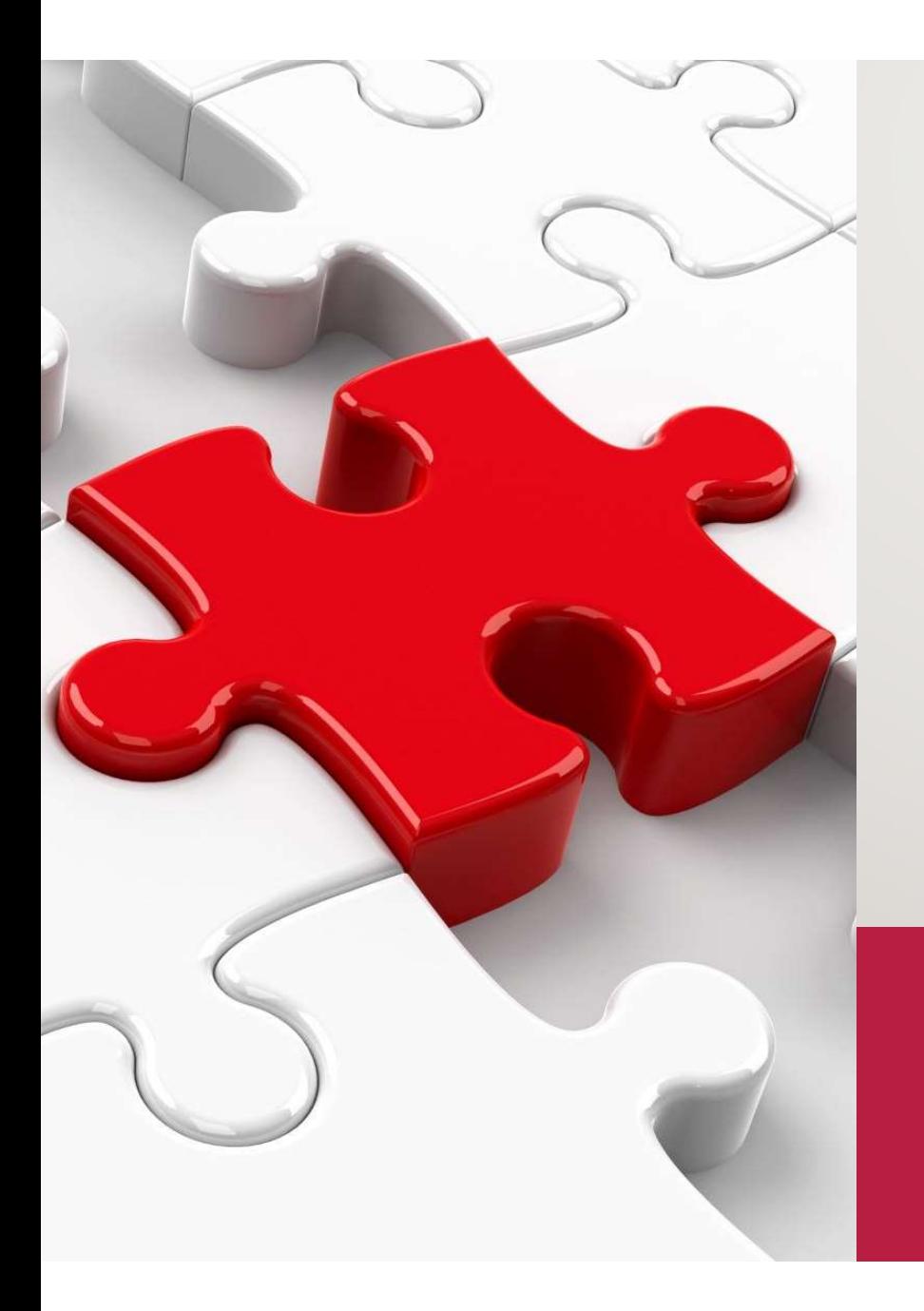

# XESTIÓN DE TAREFAS E PROXECTOS NO JIRA SOFTWARE E PROXECTOS NO<br>JIRA SOFTWARE<br>(EDICIÓN PARA O PERSOAL)<br>ADMINISTRACIÓN DO TRABALLO INDIVIDUALE<br>COLECTIVO NO JIRA SOFTWARE

(EDICIÓN PARA O PERSOAL)

ADMINISTRACIÓN DO TRABALLO INDIVIDUAL E

#### ÍNDICE 1. Parte I. Organización do traballo

- 1. ¿Por qué?
- 2. Método Kanban
- 3. Obxectivos na implantación de JS na UDC 1. Parte I. Organización do traballo<br>
1. <sub>i</sub>Por qué?<br>
2. Método Kanban<br>
3. Obxectivos na implantación de JS na UDC<br>
4. Esquema xeral proposto<br>
2. Parte II. Jira software (JS)<br>
1. Como é un panel Kanban no JS?<br>
2. Práctica: arte I. Organización do traballo<br>
1. (Por qué?<br>
2. Método Kanban<br>
3. Obxectivos na implantación de JS na UDC<br>
4. Esquema xeral proposto<br>
arte II. Jira software (JS)<br>
1. Como é un panel Kanban no JS?<br>
2. Práctica: Creación
	- 4. Esquema xeral proposto
- -
	- 2. Práctica: Creación dun panel
	- 3. Proxectos
	- 4. Tarefas
	- 5. Práctica: Creación/edición de tarefas
- 3. Anexos
	- 1. Peticións internas no SIC
	- 2. Accesos
	- 3. Glosario

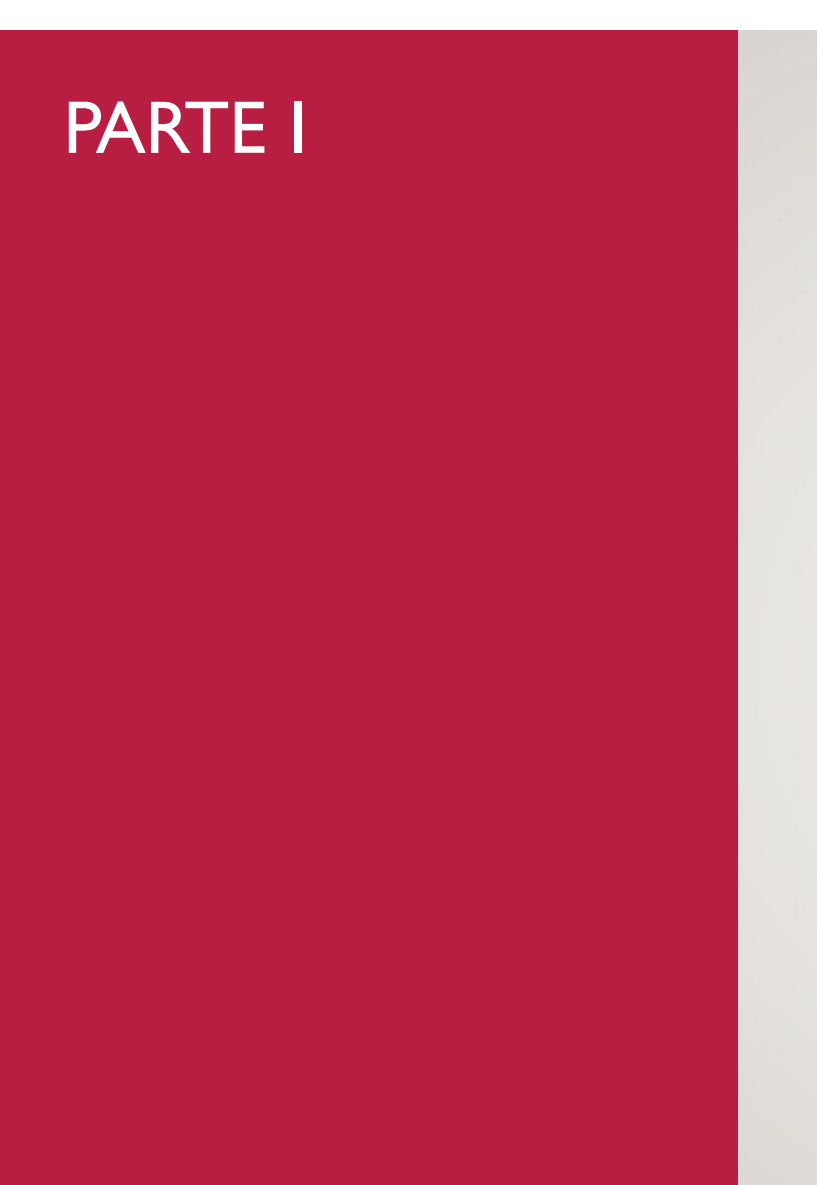

#### Organización do traballo

## I. ORGANIZACIÓN máis eficiente e sinxela de xestionar o noso traballo diario.

(I) ¿POR QUÉ?

Cos métodos é aplicacións que se amosarán neste curso, búscase implantar dentro do SIC unha forma<br>máis eficiente e sinxela de xestionar o noso traballo diario.<br>Por xestión enténdese tanto a visualización do noso traballo a

**DO TRABALLO** Por xestión enténdese tanto a visualización do noso traballo actual como a planificación do noso traballo Cos métodos é aplicacións que se amosarán neste curso, búscase implantar dentro do SIC unha forma<br>máis eficiente e sinxela de xestionar o noso traballo diario.<br>Por xestión enténdese tanto a visualización do noso traballo a Cos métodos é aplicacións que se amosarán neste curso, búscase implantar dentro do SIC unha forma<br>máis eficiente e sinxela de xestionar o noso traballo diario.<br>Por xestión enténdese tanto a visualización do noso traballo a

THE SERVIE DE LA CORRECTA DE LA CORRECTA DE LA CORRECTA DE LA CORRECTA DE LA CORRECTA DE LA CORRECTA DE LA CORR<br>As distintas áreas do SIC, coas súas diferencias tanto na xestión coma na natureza dos seus traballos, e moi as distintas areas do SIC, coas suas diferencias tanto na xestion comential (III) IMPLANTACIÓN NA UDC aplicable a todos os perfís profesionais que o persoal do SIC amosa. Cos métodos é aplicacións que se amosarán neste curso, búscase implantar dentro do SIC unha forma<br>máis eficiente e sinxela de xestionar o noso traballo diario.<br>Por xestión enténdese tanto a visualización do noso traballo a Cos métodos é aplicacións que se amosarán neste curso, búscase implantar dentro do SIC unha forma<br>máis eficiente e sinxela de xestionar o noso traballo diario.<br>Por xestión enténdese tanto a visualización do noso traballo a Cos métodos é aplicacións que se amosarán neste curso, búscase implantar dentro do SIC unha forma<br>máis eficiente e sinxela de xestionar o noso traballo diario.<br>Por xestión enténdese tanto a visualización do noso traballo a Cos métodos é aplicacións que se amosarán neste curso, búscase implantar dentro do SIC unha forma<br>máis eficiente e sinxela de xestionar o noso traballo diario.<br>Por xestión enténdese tanto a visualización do noso traballo a Cos métodos é aplicacións que se amosarán neste curso, búscase implantar dentro do SIC unha forma<br>máis eficiente e sinxela de xestionar o noso traballo diario.<br>Por xestión enténdese tanto a visualización do noso traballo a

Cos métodos é aplicacións que se amosarán neste curso, búscase implantar dentro do SIC unha forma<br>máis eficiente e sinxela de xestionar o noso traballo diario.<br>Por xestión enténdese tanto a visualización do noso traballo a Cos métodos é aplicacións que se amosarán neste curso, búscase implantar dentro do SIC unha forma<br>máis eficiente e sinxela de xestionar o noso traballo diario.<br>Por xestión enténdese tanto a visualización do noso traballo a Cos métodos é aplicacións que se amosarán neste curso, búscase implantar dentro do SIC unha forma<br>máis eficiente e sinxela de xestionar o noso traballo diario.<br>Por xestión enténdese tanto a visualización do noso traballo a Cos métodos é aplicacións que se amosarán neste curso, búscase implantar dentro do SIC unha forma<br>máis eficiente e sinxela de xestionar o noso traballo dario.<br>Por xestión enténdese tanto a visualización do noso traballo ac Cos métodos é aplicacións que se amosarán neste curso, búscase implantar dentro do SIC unha forma<br>máis eficiente e sinxela de xestionar o noso traballo diario.<br>Por xestión enténdese tanto a visualización do noso traballo a Por xestión enténdese tanto a visualización do noso traballo actual como a planificación do noso traballo<br>futuro, amén de poder revisar o noso traballo pasado.<br>Como técnica de traballo empregaremos o **método Kanban**. Métod Por xestión enténdese tanto a visualización do noso traballo actual como a planificación do noso traballo<br>futuro, amén de poder revisar o noso traballo pasado.<br>Como técnica de traballo empregaremos o **método Kanban**. Métod Como técnica de traballo empregaremos o **método Kanban**. Método moi sinxelo (e de moito éxito dende os anos sesenta do século pasado) que con apenas un par de regras para o seu uso, é moi adaptable ás distintas áreas do SI Como técnica de traballo empregaremos o **método Kanban**. Método moi sinxelo (e de moito éxito dende os anos sesenta do século pasado) que con apenas un par de regras para o seu uso, é moi adaptable ás distintas áreas do SI

## DO TRABALLO todos los implicados.

(I) ¿POR QUÉ? (II) KANBAN (III) IMPLANTACIÓN NA UDC

I. ORGANIZACIÓN i Kanban es una palabra de origen japonés y que significa "tarjetas visuales". Aplicando este<br>método se consigue mostrar permanentemente y de forma muy visual el estado del proyecto a • Kanban es una palabra de origen japonés y que significa "<u>tarjetas visuales</u>". Aplicando este método se consigue mostrar permanentemente y de forma muy visual el estado del proyecto a todos los implicados. **Kanban** es una palabra de origen japonés y que significa "<u>tarjetas visuales</u>". Aplicando este<br>método se consigue mostrar permanentemente y de forma muy visual el estado del proyecto a<br>todos los implicados. **Kanban** es una palabra de origen japonés y que significa "<u>tarjetas v</u><br>método se consigue mostrar permanentemente y de forma muy visual<br>todos los implicados.

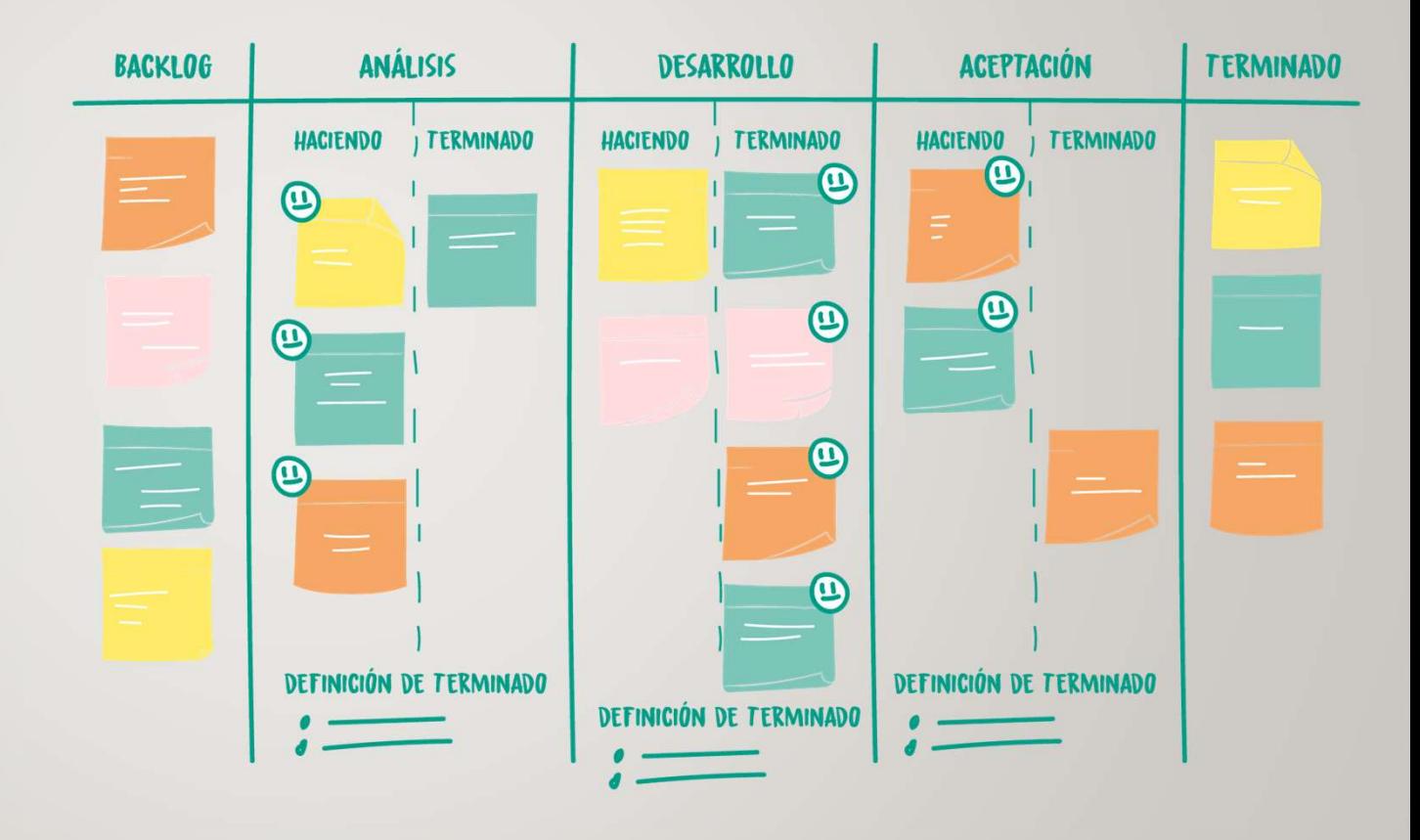

# I. ORGANIZACIÓN en visualizar el flujo de todo el trabajo: En un panel organizado en columnas debe estar

(I) ¿POR QUÉ? (III) IMPLANTACIÓN NA UDC necesidades o actividades pendientes.

- 
- **DO TRABALLO** representado todo el flujo del trabajo que hay que realizar en el proyecto, desde el principio hasta el ministro de la trabajo que hay que realizar en el proyecto, desde el principio hasta el ministro de Kanb • De forma simplificada, los pasos que debe seguir para trabajar con Kanban son los siguientes:<br>
• Visualizar el flujo de todo el trabajo: En un panel organizado en columnas debe estar<br>
representado todo el flujo del traba representado todo el flujo de todo el trabajo: En un panel organizado en columnas debe estar<br>**Visualizar el flujo de todo el trabajo**: En un panel organizado en columnas debe estar<br>representado todo el flujo del trabajo qu ve forma simplificada, los pasos que debe seguir para trabajar con Kanban son los siguientes:<br> **Visualizar el flujo de todo el trabajo**: En un panel organizado en columnas debe estar<br>
representado todo el flujo del trabajo **Panel de debe estar accesible y debe estar accesible y bien visible para trabajo:** En un panel organizado en columnas debe estar representado todo el flujo del trabajo que hay que realizar en el proyecto, desde el princip e forma simplificada, los pasos que debe seguir para trabajar con Kanban son los siguientes:<br> **Visualizar el flujo de todo el trabajo**: En un panel organizado en columnas debe estar<br>
representado todo el flujo del trabajo The Comman implificada, los pasos que debe seguir para trabajar con Kanban son los siguientes:<br> **Visualizar el flujo de todo el trabajo**: En un panel organizado en columnas debe estar<br>
representado todo el flujo del trabaj **Visualizar el flujo de todo el trabajo**: En un panel organizado en columnas debe estar representado todo el flujo del trabajo : En un panel organizado en columnas debe estar representado todo el flujo del trabajo que hay
- (I) L'UN QUE:<br>(II) KANBAN
	-
- visualizar el flujo de todo el trabajo: En un panel organizado en columnas debe estar representado todo el flujo de todo el fugio a cada esta representado col el fugio de trabajo: En un panel organizado en columnas debe es e forma simplificada, los pasos que debe seguir para trabajar con Kanban son los siguientes:<br> **Visualizar el flujo de todo el trabajo**: En un panel organizado en columnas debe estar<br>
representado todo el flujo del trabajo e forma simplificada, los pasos que debe seguir para trabajar con Kanban son los siguientes:<br> **Visualizar el flujo de todo el trabajo**: En un panel organizado en columnas debe estar<br>
representado todo el flujo del trabajo Visualizar el flujo de todo el trabajo: En un panel organizado en columnas debe estar<br>representado todo el flujo del trabajo que hay que realizar en el proyecto, desde el principio hasta el<br>último momento, Cada actividad s • Visualizar el flujo de todo el trabajo: En un panel organizado en columnas debe estar<br>
representado todo el flujo de trabajo que hay que realizar en el proyecto, desde el principio hasta el<br>
quino momento, Cada actividad panel debe estar accesible y bien visible para todos los miembros del equipo.<br>Para que el panel sea útil tiene que representar en qué estado del flujo está cada ítem en cada<br>momento, La primera columna representa el *Backl* The paral ele panel sea útil tiene que representar en qué **estado del flujo** está cada ítem en cada<br>momento, La primera columna representa el *Backlog* del producto, es decir, la lista priorizada de las<br>necesidades o activ Para que el panel sea útil tiene que representar en qué **estado del flujo** está cada ítem en cada<br>momento, La primera columna representa el *Backlog* del producto, es decir, la lista priorizada de las<br>mecesidades o activid
	-

(I) ¿POR QUÉ? (II) KANBAN COLOREGIA TELEVISION NEGLECULO E EN ENGLECIA DE EN ENGLECIA DE EN ENGLECULO EN ENGLECULO EN ENGLECULO EN ENGLECULO EN ENGLECULO EN ENGLECULO EN ENGLECULO EN ENGLECULO EN ENGLECULO EN ENGLECULO EN ENGLECULO EN E

- I. ORGANIZACIÓN i <sup>con Kanban, los implicados en la creación de un producto tienen acceso a toda la información del mismo y al estado de cada una de sus partes en cada momento. El grado de compromiso aumenta</sup> DO TRABALLO notablemente, ya que todos pueden participar en la mejora directa e inmediata del proceso. • Con Kanban, los implicados en la creación de un producto tienen acceso a toda la información del Con Kanban, los implicados en la creación de un producto tienen acceso a toda la información del<br>mismo y al estado de cada una de sus partes en cada momento. El grado de compromiso aumenta<br>notablemente, ya que todos pueden
	- motivativa en la mejora de un producto tienen acceso a toda la información del<br>
	mismo y al estado de cada una de sus partes en cada momento. El grado de compromiso aumenta<br>
	notablemente, ya que todos pueden participar en l Con Kanban, los implicados en la creación de un producto tienen acceso a toda la información del<br>mismo y al estado de cada una de sus partes en cada momento. El grado de compromiso aumenta<br>notablemente, ya que todos pueden
- (III) IMPLANTACIÓN NA UDC | · Kanban es un método tremendamente útil para gestionar los productos cuyos requisitos cambian Con Kanban, los implicados en la creación de un producto tienen acceso a toda la información del<br>
mismo y al estado de cada una de sus partes en cada momento. El grado de compromiso aumenta<br>
notablemente, ya que todos pued Con Kanban, los implicados en la creación de un producto tienen acceso a toda la información del<br>mismo y al estado de cada una de usa partes en cada momento. El grado de compromiso aumenta<br>motablemente, ya que todos pueden Con Kanban, los implicados en la creación de un producto tienen acceso a toda la información del<br>mismo y al estado de cada una de sus partes en cada momento. El grado de compromiso aumenta<br>ortablemente, ya que todos pueden Con Kanban, los implicados en la creación de un producto tienen accesso a toda la información del<br>mismo y al estado de cada una de sus partes en cada momento. El grado de compromiso aumenta<br>notablemente, ya que todos puede
	- **Con Kanban**, los implicados en la creación de un producto tienen acceso a toda la información del<br>
	mismo y al estado de cada una de sus partes en cada momento. El grado de compromiso aumenta<br>
	notablemente, ya que todos pu Con Kanban, los implicados en la creación de un producto tienen acceso a toda la información del<br>mismo y al estado de cada una de sus partes en cada momento. El grado de compromiso aumenta<br>notablemente, ya que todos pueden Con Kanban, los implicados en la creación de un producto tienen acceso a toda la información del<br>mismo y al estado de cada una de sus partes en cada momento. El grado de compromiso aumenta<br>motablemente, ya que todos pueden mismo y al estado de cada una de sus partes en cada momento. El grado de compromiso aumenta<br>notablemente, ya que todos pueden participar en la mejora directa e inmediata del proceso.<br>Trabajando de esta forma tan visual, se notablemente, ya que todos pueden participar en la mejora directa e inmediata del proceso.<br>Trabajando de esta forma tan visual, se facilita el identificar problemas, detectar cuellos de botella y<br>eliminar impedimentos segú Trabajando de esta forma tan visual, se facilita el identificar problemas, detec<br>eliminar impedimentos según se producen. Por otro lado, todo el equipo part<br>otalidad y no se centra solo en su parte.<br>Kanban es un método tre

# I. ORGANIZACIÓN e que o IS sexa o punto único de xestión dos traballos del SIC, tanto a nivel de

(I) ¿POR QUÉ? (II) KANBAN (III) IMPLANTACIÓN NA UDC

DO TRABALLO *area/grupo de soporte como a nivel de traballador*.

A instalación e uso do Jira Software dentro da UDC persigue un obxectivo fundamental:<br>
• Que o JS sexa o punto único de xestión dos traballos del SIC, tanto a nivel de<br>
área/grupo de soporte como a nivel de traballador.<br>
O alación e uso do Jira Software dentro da UDC persigue un obxectivo fundamental:<br>Que o JS sexa o punto único de xestión dos traballos del SIC, tanto a nivel de<br>área/grupo de soporte como a nivel de traballador.<br>ema ten que A instalación e uso do Jira Software dentro da UDC persigue un obxectivo fundamental:<br>
• Que o JS sexa o punto único de xestión dos traballos del SIC, tanto a nivel de<br>
área/grupo de soporte como a nivel de traballador.<br>
O A instalación e uso do Jira Software dentro da UDC persigue un obxectivo fundamental:<br>
• Que o JS sexa o punto único de xestión dos traballos del SIC, tanto a nivel de<br>
érea argupo de soporte como a nivel de traballador.<br>

- A instalación e uso do Jira Software dentro da UDC persigue un obxectivo fundamental:<br>
 Que o JS sexa o punto único de xestión dos traballas del SIC, tanto a nivel de<br>
área/grupo de soporte como a nivel de traballador.<br>
O comunicación a través dos que se fan solicitudes TIC, tanto internas como externas, á área: email, teams, teléfono.
- Xestión interna das áreas: que os responsables de cada área poidan asignar as tarefas ao persoal da mesma e controlar a súa evolución, ademais de poder estudiar o tipo de tarefas realizadas e seus costes en recursos.
- Facilitar a xestión dos traballos: isto se consegue a través da observación das tarefas en forma de tarxetas distribuídas nun panel onde:
	- a súa posición no mesmo indica en que fase do proceso está e a información da tarxeta nos indica rapidamente os seus datos principais: proxecto, estado, asignación, importancia, etc.
	- o acceso á edición e modificación da información da tarefa é inmediato
- Asignación propia: Se un traballador de un área pode ver as todas tarefas pendentes do grupo de soporte, que poida recoller unha para si que considere da súa competencia.
- Automatización: Automatizar a entrada de tarefas nos paneis de xestión. É dicir, as solicitudes que comunicación a través dos que se fan solicitudes TIC, tanto internas como externas, á área: email,<br>teams, teléfono.<br>Nestión interna das áreas: que os responsables de cada área poidan asignar as tarefas ao persoal da<br>mesma panel axeitado visibles para o persoal adecuado.

#### 1. ORGANIZACIÓN DO TRABALLO

(I) ¿POR QUÉ? (II) KANBAN (III) IMPLANTACIÓN NA UDC

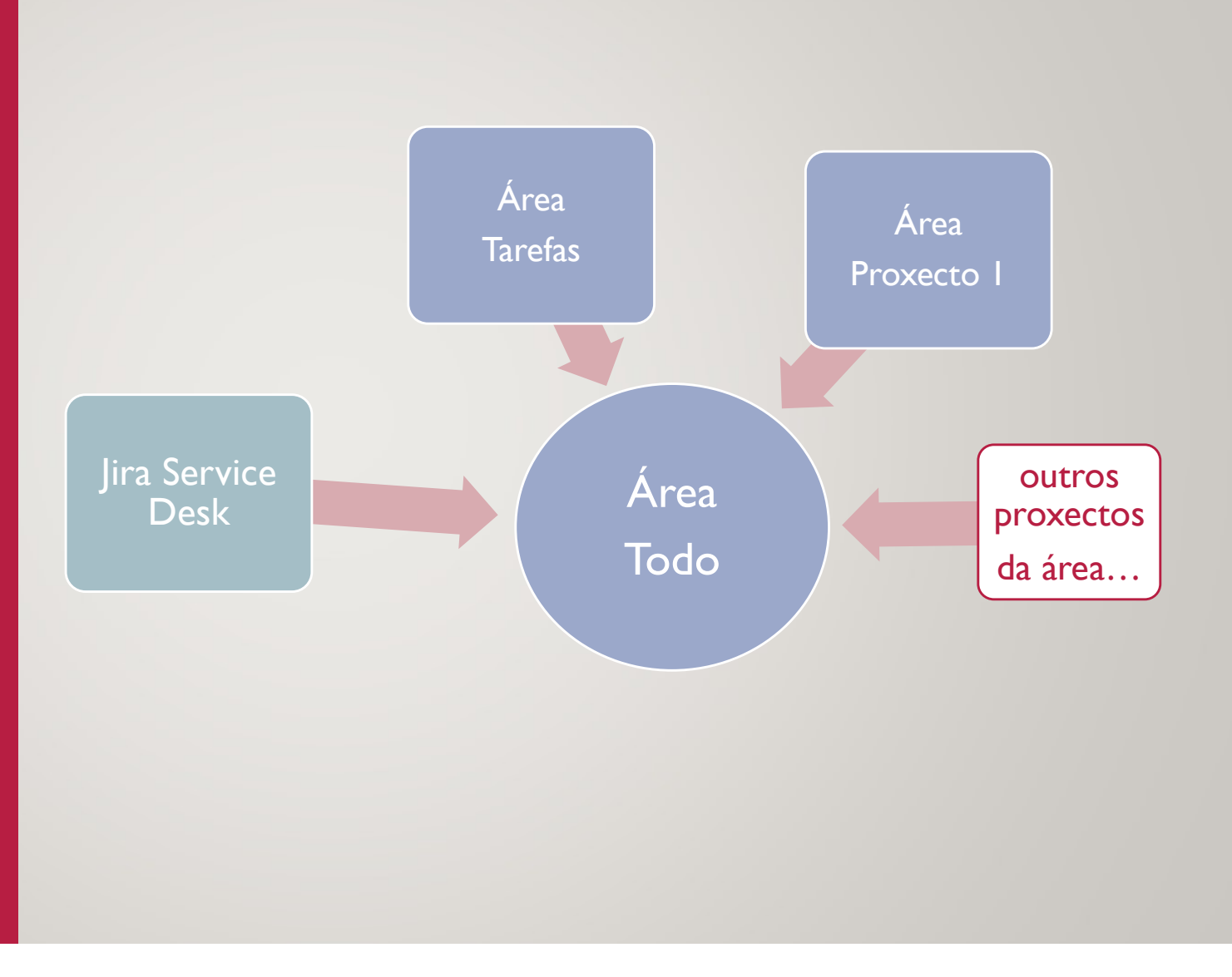

#### 1. ORGANIZACIÓN DO TRABALLO

#### (I) ¿POR QUÉ? (II) KANBAN (III) IMPLANTACIÓN NA UDC

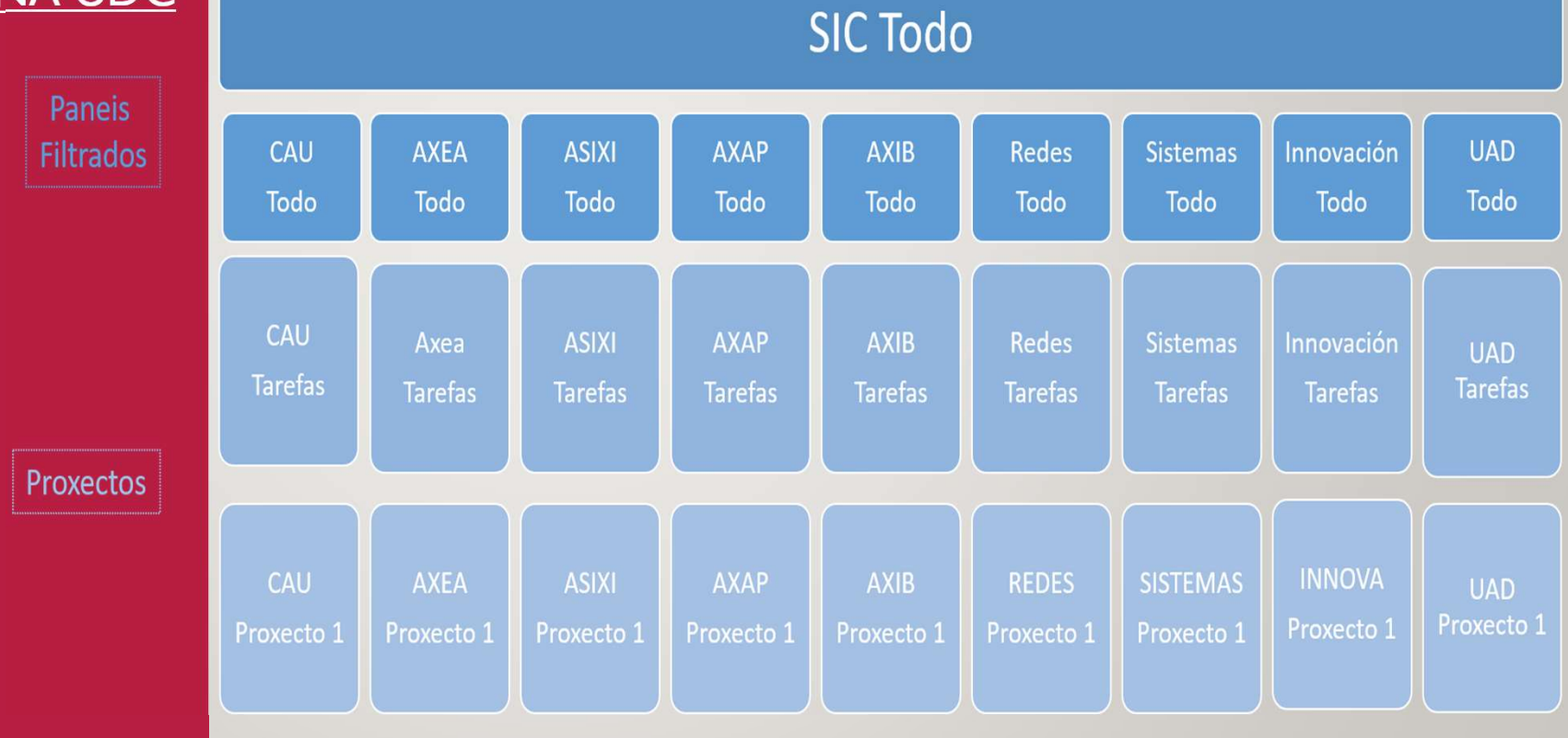

#### 1. ORGANIZACIÓN DO TRABALLO

#### (I) ¿POR QUÉ? (II) KANBAN (III) IMPLANTACIÓN NA UDC

#### Panel Área TODO

Será o punto de referencia das tarefas que se levan a cabo tanto a nivel de área como de traballador.

É dicir, dende este taboleiro os traballadores da área poderán visualizar e acceder a todas as tarefas que teñan asignadas (e a aquelas non asignadas a ninguén) dos proxectos nos que traballen dentro da área. O coordinador/a da área, poderá visualizar todas as tarefas de todos os proxectos da área.

Os administradores dos paneis serán os coordinadores/as das áreas. Poderán configurar o panel como consideren oportuno.

#### Panel Área TAREFAS

Será do proxecto (co seu panel kanban) no que o coordinador/a poderá xestionar as tarefas a facer dentro da área pero que non estean vencelladas cun proxecto específico.

Este proxecto pertencerá á categoría de proxectos da área en cuestión polo que, de xeito automático, se verán as súas tarefas no panel principal "Área TODO".

#### Paneis de proxectos específicos da área

Mediante os proxectos específicos en JS se poderán xestionar todas as tarefas pertencentes a un proxecto concreto software, hardware ou de calquera tipo que se está a desenvolver dentro dunha área.

Este proxecto pertencerá á categoría de proxectos da área en cuestión polo que, de xeito automático, se verán as súas tarefas no panel principal "Área TODO".

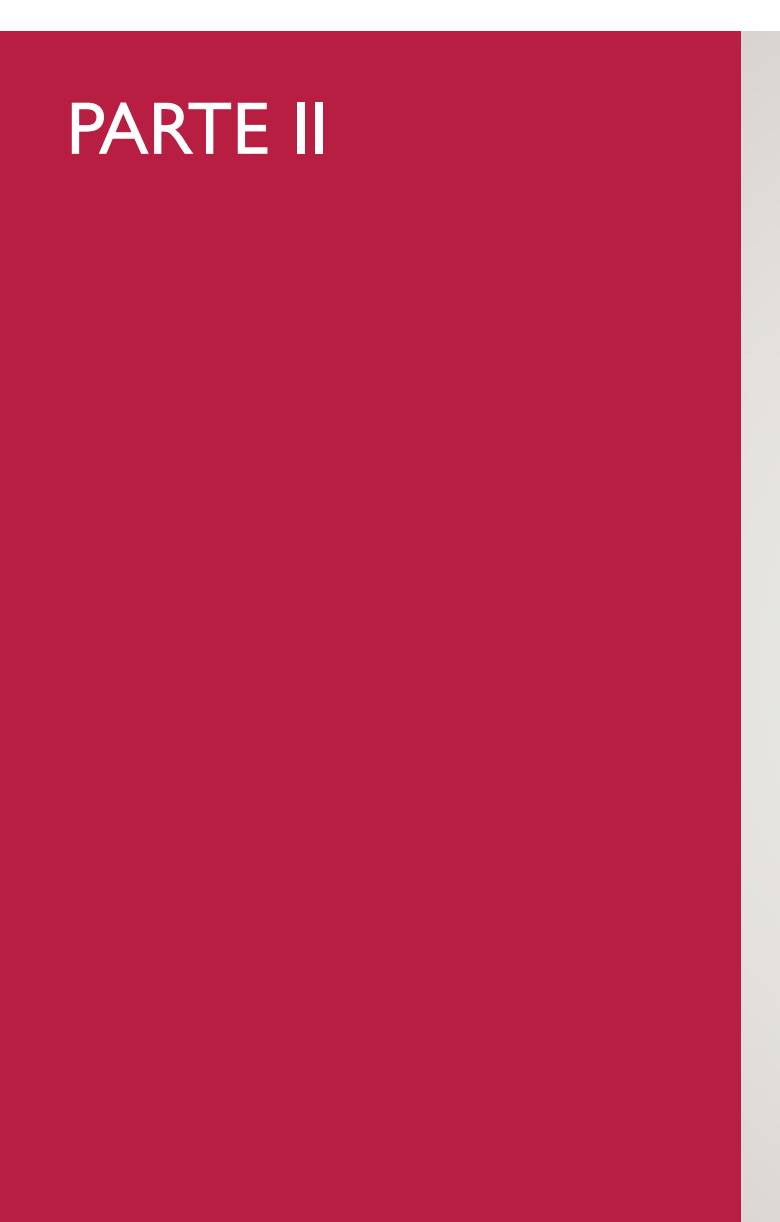

# Jira software

(I) COMO É UN PANEL KANBAN NO JS?

(I) ACCESO **ESTRUTURA** (III) TARXETAS **FILTROS CREACIÓN PERMISOS** 

#### Acceso

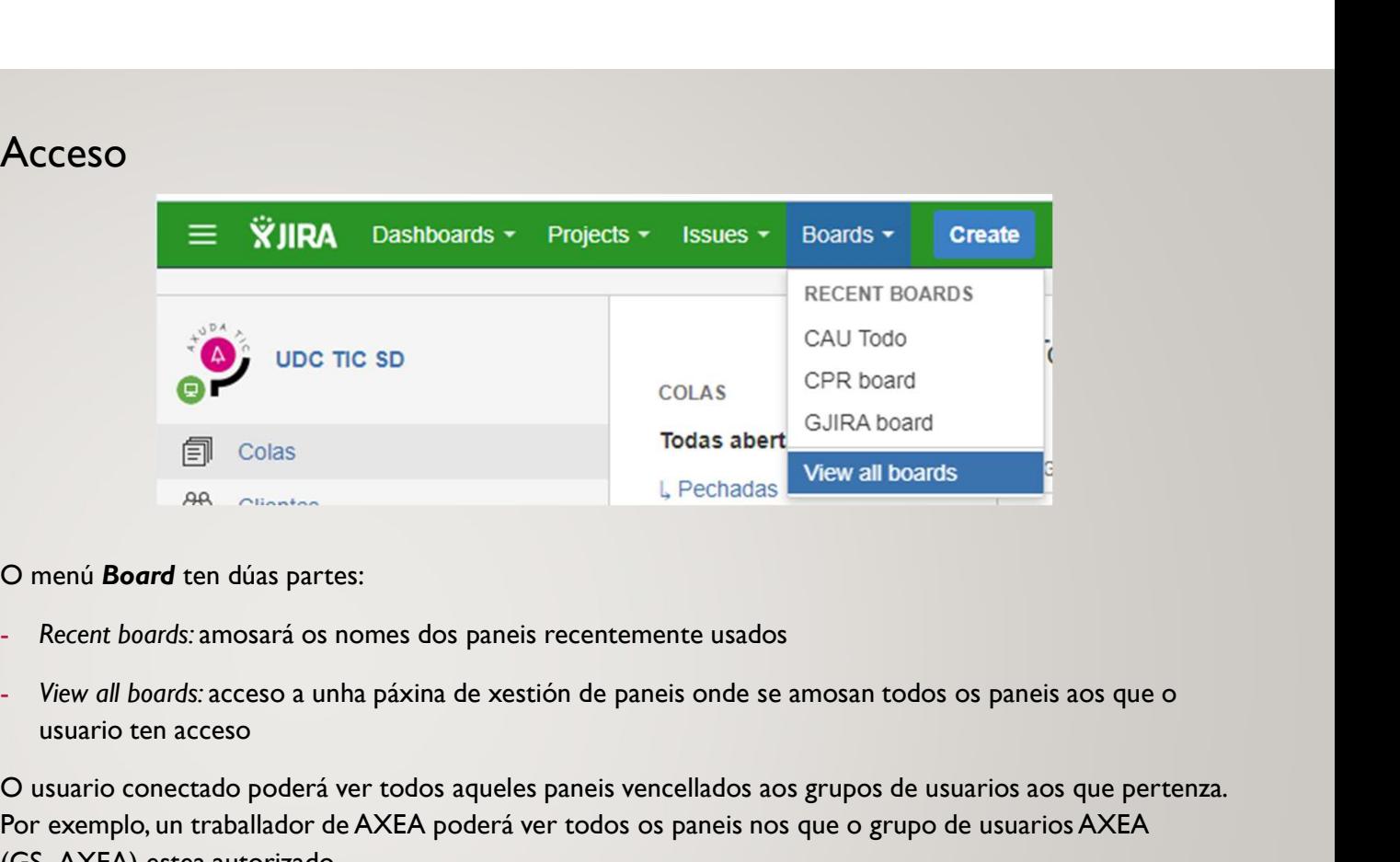

O menú Board ten dúas partes:

- 
- usuario ten acceso

O usuario conectado poderá ver todos aqueles paneis vencellados aos grupos de usuarios aos que pertenza. Por exemplo, un traballador de AXEA poderá ver todos os paneis nos que o grupo de usuarios AXEA (GS\_AXEA) estea autorizado.

#### (I) COMO É UN PANEL KANBAN NO JS?

(I) ACCESO **CONTRACT CONTRACT AND ACCESO CONTRACT CONTRACT AND ACCESO** (III) TARXETAS (IV) FILTROS CREACIÓN **CREACIÓN PERMISOS** 

#### Estrutura do panel (I)

- 1. Columnas: Fases de traballo polas que pasa unha tarefa
- 2. Estados: Situación na que se atopa unha tarefa nun intre determinado

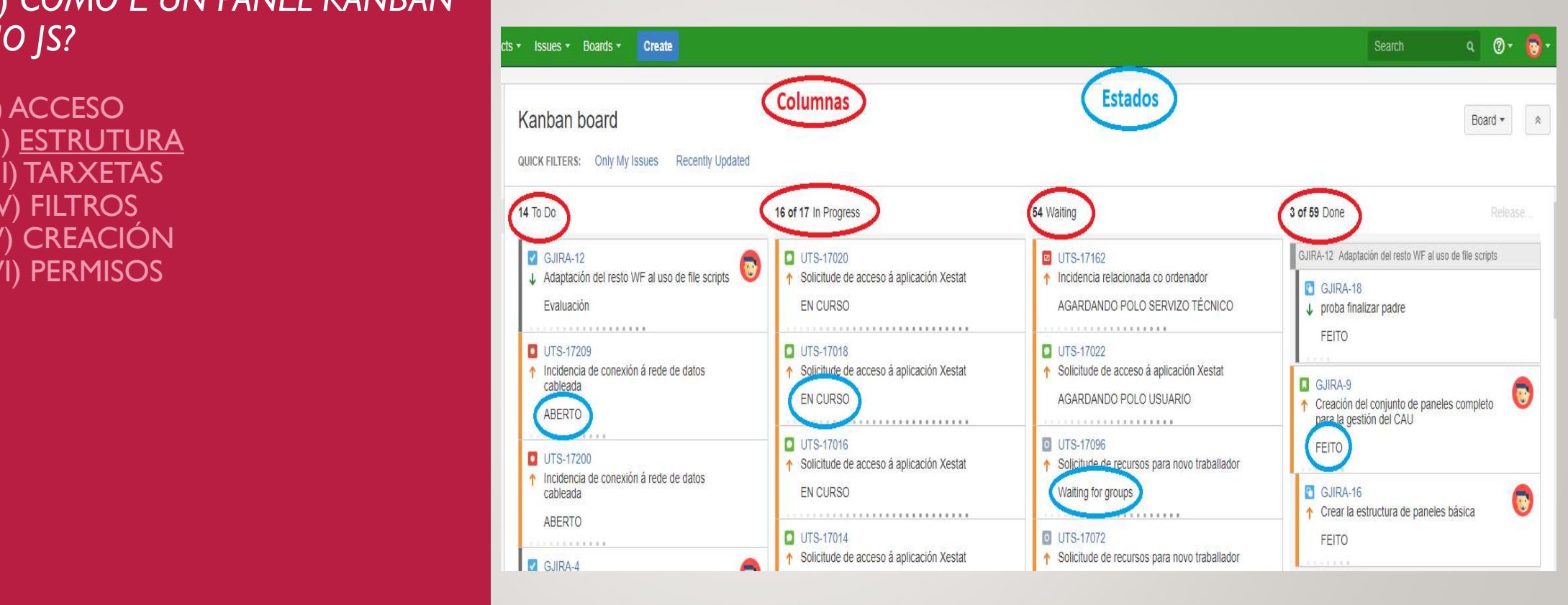

Na configuración do panel, se ten que indicar que estados pode ter cada columna ou fase. JS ten unha restrición pola cal un estado soamente pode estar asignado a unha columna, mentres que as columnas poden ter varios estados configurados.

(I) COMO É UN PANEL KANBAN NO JS?

(I) ACCESO (II) ESTRUTURA (III) TARXETAS (IV) FILTROS (V) CREACIÓN (VI) PERMISOS

#### Estrutura do panel (II)

Backlog: é o mesmo concepto que no SCRUM. Permite que as tarefas pendentes que aínda non Estrutura do panel (II)<br>
Backlog: é o mesmo concepto que no SCRUM. Permite que as tarefas pendentes que aínda non<br>
entraran no fluxo de traballo, non se amosen no panel kanban coas actividades en curso xa<br>
panificadas. Ist

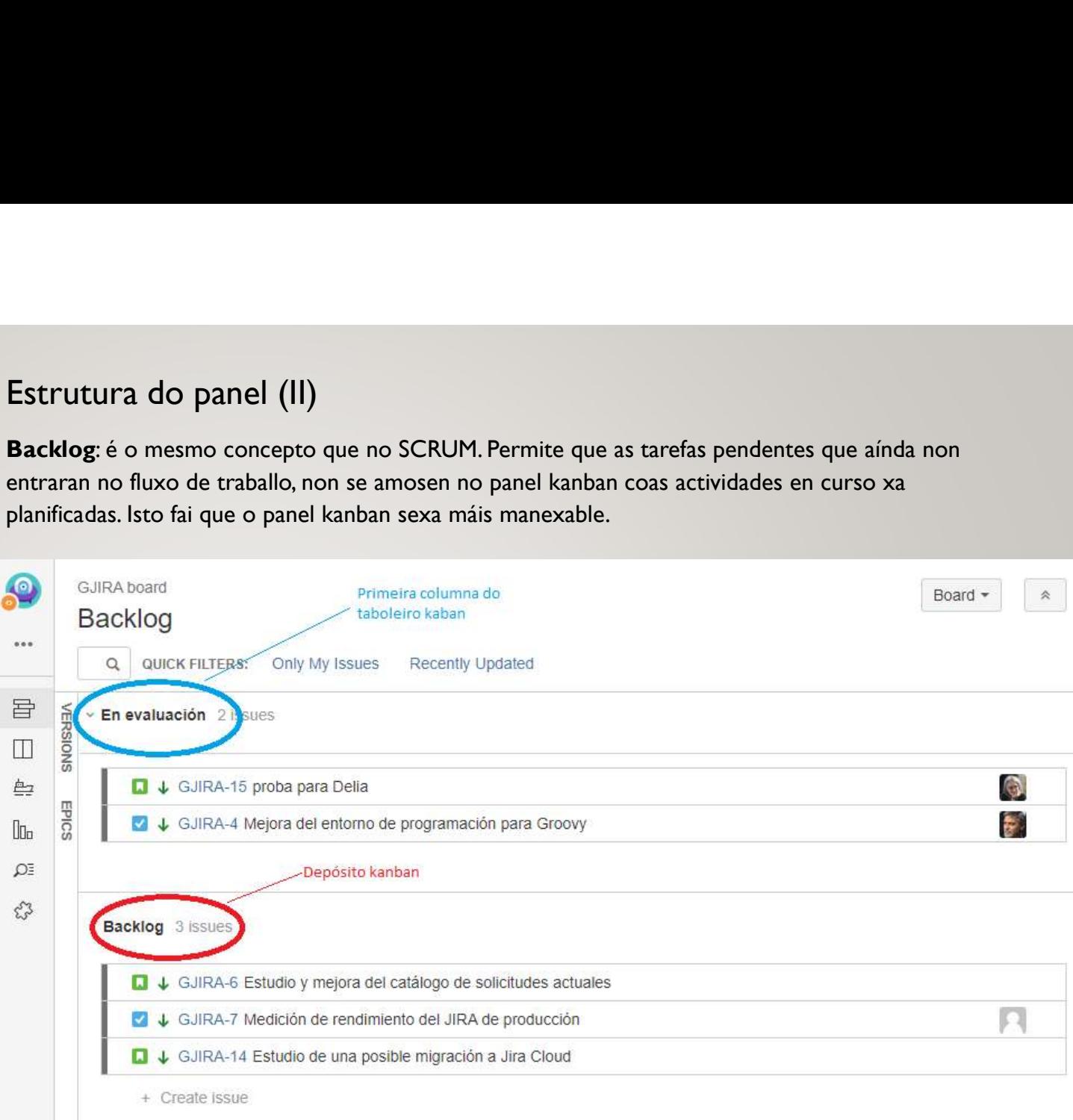

(I) COMO É UN PANEL KANBAN NO JS?

(I) ACCESO **ESTRUTURA** (III) TARXETAS FILTROS **CREACIÓN** PERMISOS

#### **Tarxetas**

Unha tarxeta representa unha tarefa creada dentro dun proxecto concreto.

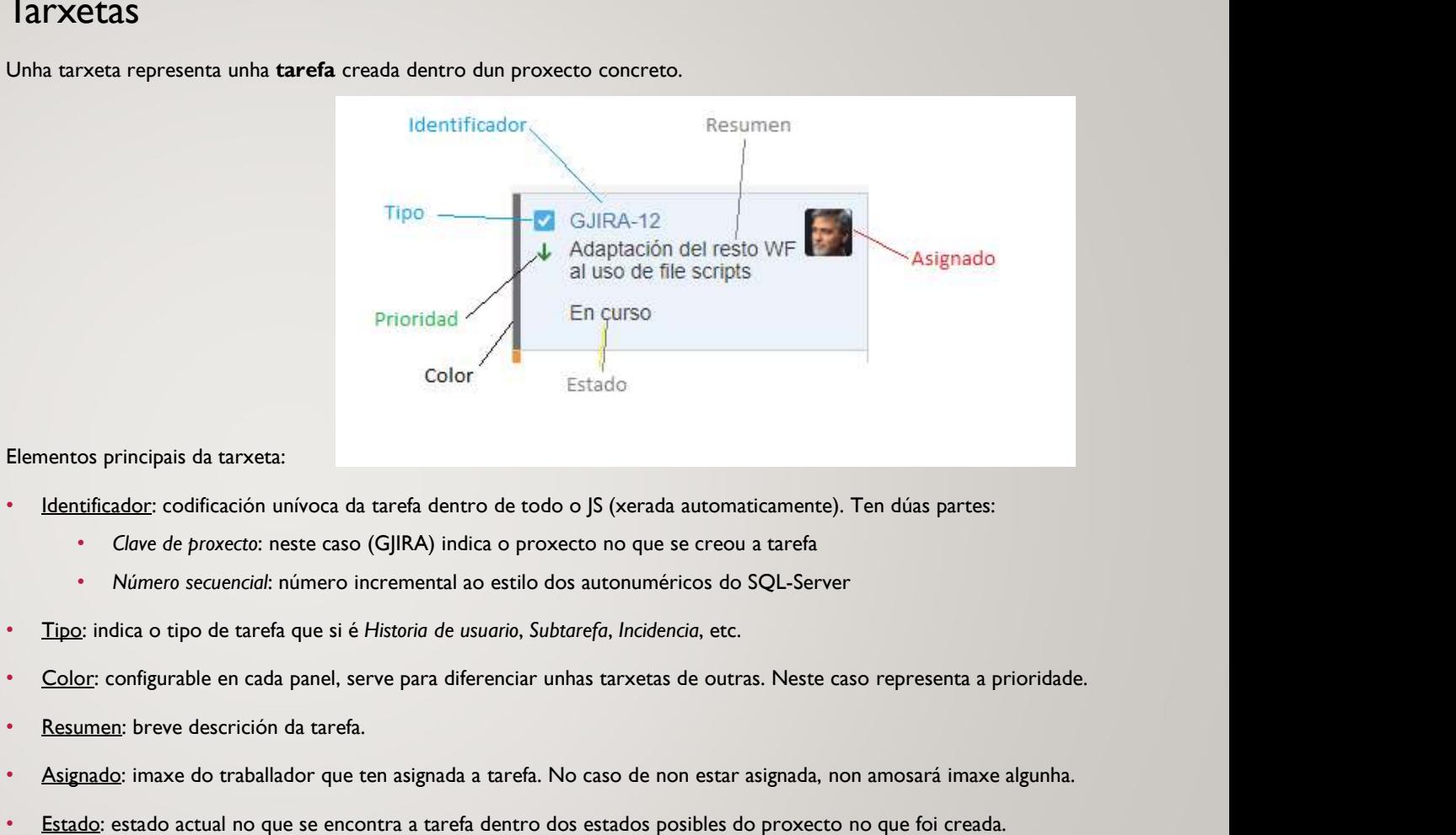

- Identificador: codificación unívoca da tarefa dentro de todo o JS (xerada automaticamente). Ten dúas partes:
	- Clave de proxecto: neste caso (GJIRA) indica o proxecto no que se creou a tarefa
	-
- Tipo: indica o tipo de tarefa que si é Historia de usuario, Subtarefa, Incidencia, etc.
- 
- 
- 
- 

As tarxetas pódense configurar de xeito que amosen a información que se considere máis representativa da tarefa.

#### (I) COMO É UN PANEL KANBAN NO JS?

(I) ACCESO **TARXETAS FILTROS** <u>THE ROS</u><br>CREACIÓN **PERMISOS** 

#### Filtros

Existen dous tipos de filtros asociados a un panel kanban: o filtro principal e os filtros rápidos.

Filtro principal

**Filtros**<br>Permite configurar qué tarefas se verán no panel kanban. Mediante unha consulta JQL se poden especificar cousas<br>Permite configurar qué tarefas se verán no panel kanban. Mediante unha consulta JQL se poden especif como: a que proxectos teñen que pertencer as tarefas; que tipos de tarefas se amosarán; que tarefas pode ver o usuario conectado, etc.

ESTRUTURA Entertainment of the Country project in projectsWhereUserHasRole(Administrators) OR category = "Proxectos CAU" AND (assignee = currentUser() OR assignee is EMPTY) OR project =

#### Filtros rápidos

Permite que un usuario decida que tarxetas quere ver no panel nun determinado intre. Tamén se crean mediante consultas JQL e no son máis que filtros secundarios que se aplican ao consulto de resultados que o filtro principal devolve para o panel que se está a ver.

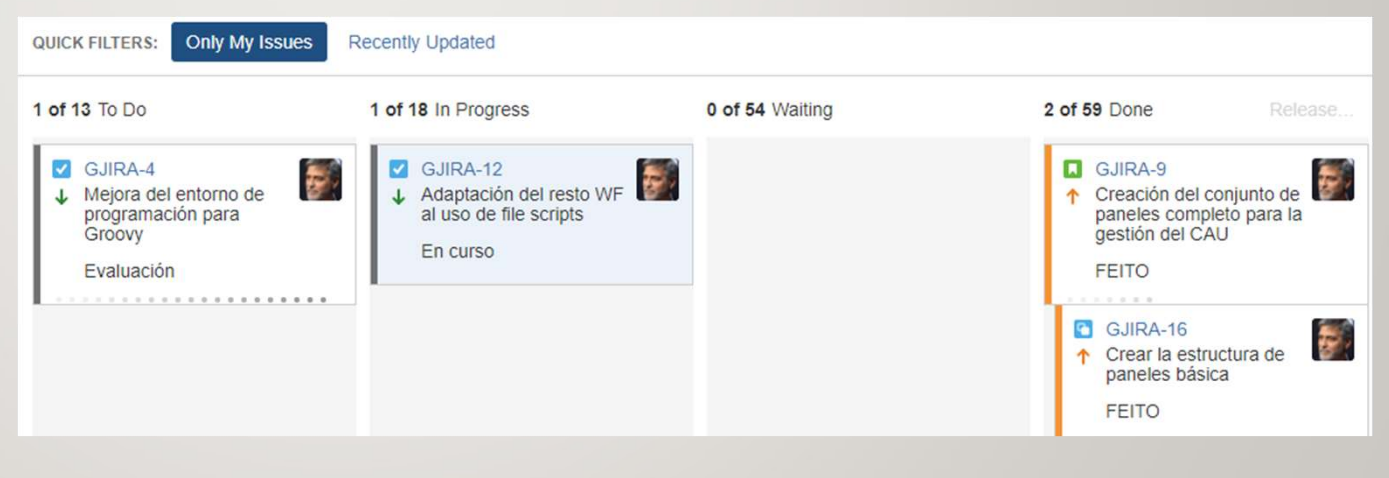

Ambos filtros soamente poden ser modificados polo administrador do panel, non o pode facer calquera usuario con permiso de acceso ao mesmo.

#### (I) COMO É UN PANEL KANBAN NO JS?

(I) ACCESO ESTRUTURA<br>\\T\R\\{FT\} (III) TARXETAS **FILTROS CREACIÓN PERMISOS** 

#### Formas de creación de paneis

#### 1. Paneis vencellados a proxecto

- 1. Calquera usuario do JS pode crear un panel vencellado a un ou máis proxectos existentes, nos que teña permiso de acceso.
- 2. Inicialmente, amosará todas as tarefas relacionadas con estes proxectos, pero pode modificar o filtro principal do panel para especificar máis o contido amosado.

#### 2. Paneis filtrados

- 1. Créanse indicando un filtro principal xa existente. O cal establece as tarefas que amosará o panel.
- 2. Non están vencellados a ningún proxecto concreto.

As diferencias entre ambos paneis estriban principalmente nas opcións de configuración sobre o panel que teñen dispoñibles os usuarios despois de crealos.

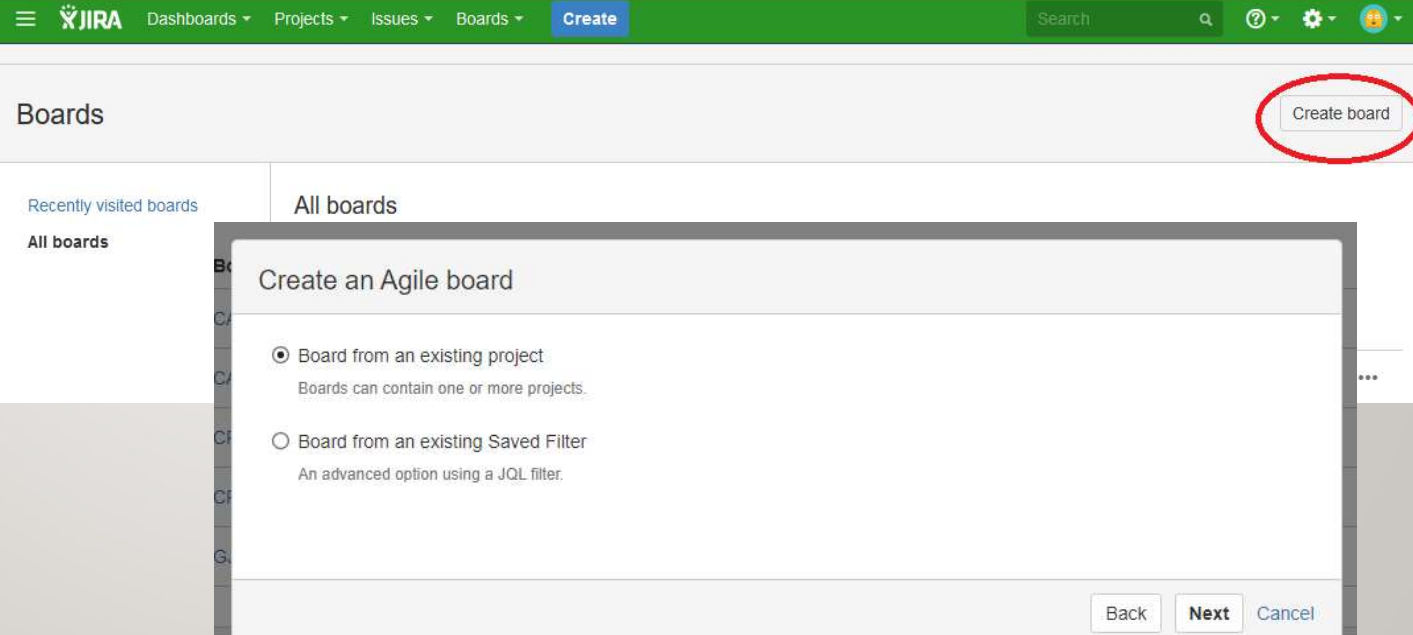

#### (I) COMO É UN PANEL KANBAN NO JS?

(I) ACCESO (II) ESTRUTURA (III) TARXETAS (IV) FILTROS **CREACIÓN PERMISOS** 

#### Permisos

- Quen pode crear os paneis? Calquera usuario do JS
- Quen pode configurar os paneis?

O usuario creador do panel (owner) pode configurar o panel segundo a forma de creación:

- Panel de proxecto ou panel filtrado de filtro propio:
	- Pode editar o filtro principal e crear filtros rápidos
	- Pode establecer os permisos de acceso (shares)
	- Pode cambiar a estrutura do panel (columnas, estados e carrís)
	- Pode configurar as tarxetas e a visualización inicial das tarefas
- Panel filtrado de filtro alleo:
	- Pode cambiar a estrutura do panel (columnas, estados e carrís)
	- Pode configurar as tarxetas e a visualización inicial das tarefas

O resto de usuarios con acceso ao panel non teñen opcións de configuración.

#### $\checkmark$  Quen pode acceder e que verá?

Poden acceder a un panel todos aqueles usuarios que estean configurados na sección de acceso de dito panel (shares); ben a través dos grupos de usuarios aos que pertenza ou ben de xeito individual cun permiso específico. • Panel hitrado de hitro alleo:<br>
• Pode comfigurar a structura do panel (columnas, estados e carrís)<br>
• Pode configurar as tarxetas e a visualización inicial das tarefas<br>
Ο resto de usuarios con acceso ao panel non teñen

De todos xeitos, un usuario verá as tarefas que:

- o veñan do JSD e:
	- están asignadas a un mesmo
	- ou, non teñan nivel de seguridade (grupo de soporte)
	- ou, teñan nivel de seguridade e usuario pertenza ao grupo de soporte subxacente
- o veñan de Proxectos e:
	- están asignadas a un mesmo ou sen asignar a ninguén (aínda que depende tamén do esquema de permisos do proxecto)
- o nos Paneis filtrados:
	- **Pertenzan a proxectos nos que o seu esquema de permisos o autorice**
- 

Os permisos de creación, edición, transición, etc. de issues establécense dentro do Esquema de permisos aplicable a cada proxecto.

Os paneis filtrados no teñen esquema de permisos propio. As accións sobre as tarefas que mostran veñen determinadas polos proxectos aos que pertencen.

#### (II) PROXECTOS JS

(1) INTRODUCIÓN (II) ROLES (III) ESQUEMA PERMISOS

#### Introdución

Os proxectos son o núcleo central da xestión en JS. Todas as tarefas dentro de JS pertencen a algún proxecto. Sen ir máis lonxe, todas as incidencias do JSD pertencen ao proxecto "UDC TIC SD (UTS)".

Ter os proxectos axeitados permitirá unha mellor xestión das tarefas a realizar en todo o TIC, podendo separalas por áreas e por proxectos específicos de traballo.

Soamente os administradores JS poden crear proxectos. Sen embargo, os usuarios co rol "administrators" dentro do mesmo teñen certas opcións de configuración.

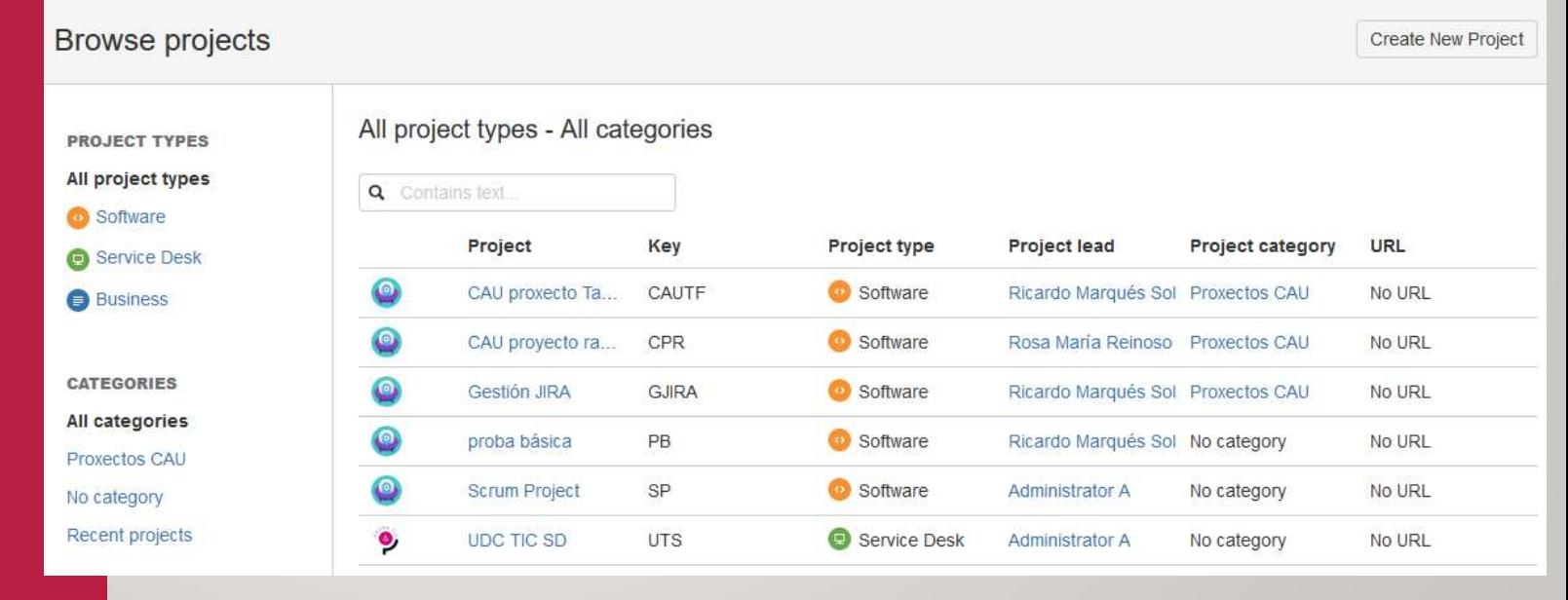

#### (II) PROXECTOS JS

(1) INTRODUCIÓN (II) ROLES (III) ESQUEMA PERMISOS

#### Roles

Soamente os administradores JS poden crear proxectos. Sen embargo, os usuarios co rol "administrators" dentro do mesmo teñen certas opcións de configuración.

Permiten clasificar aos traballadores participantes nun proxecto, deixando entre outras cousas dar permisos diferenciados a cada grupo dentro do proxecto.

do proxecto, ademais de poder

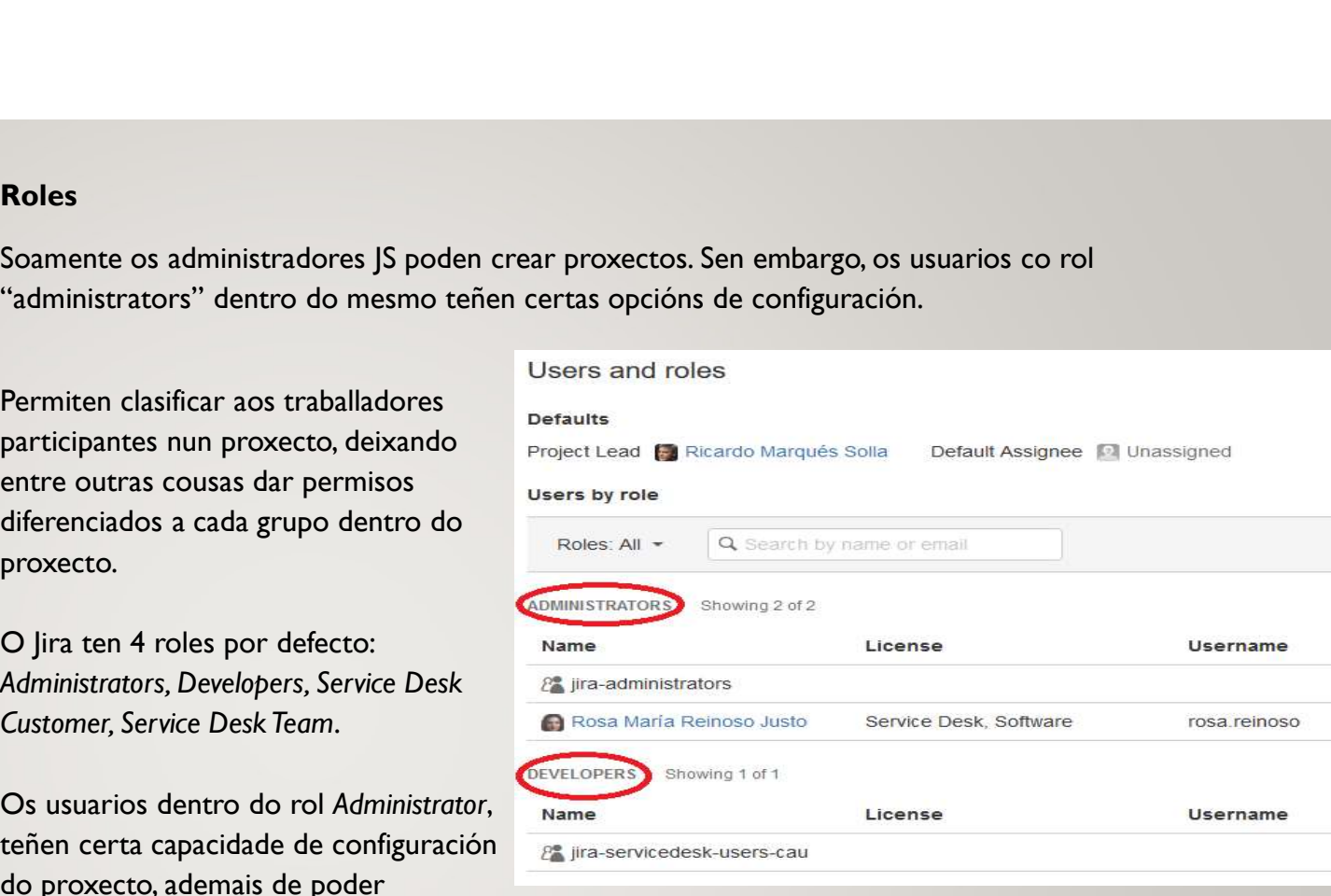

establecer que usuarios ou grupos de usuarios forman cada rol.

Os outros roles terán as capacidades que o Esquema de permisos do proxecto lles conceda.

#### II. JIRA SOFTWARE<br>Para facilitar a xestión dos novos proxectos que se poidan xerar, créaronse dous esquemas de

(1) INTRODUCIÓN (II) ROLES (III) ESQUEMA PERMISOS

#### Aspectos esenciais dos esquemas de permisos base

ermisos base: Esquema proyectos tarefas e Esquema proyectos especeficos. **Aspectos esenciais dos esquemas de permisos base<br>Para facilitar a xestión dos novos proxectos que se poidan xerar, créaronse dous esquemas de<br>permisos base: Esquema proyectos tarefas e Esquema proyectos especeficos.<br>Esque Aspectos esenciais dos esquemas de permisos base**<br>Para facilitar a xestión dos novos proxectos que se poidan xerar, créaronse dous esquemas de<br>permisos base: Esquema proyectos tarefas e Esquema proyectos especefícos.<br>Esqu **CONDER ENTER ENTER ENTERE SERVIS DE SERVIS DE SERVIS DE SERVIS DE SERVIS DE SERVIS DE SERVIS DE SERVIS DE SERVIS DE SERVIS DE SERVIS DE SERVIS DE SERVIS DE SERVIS DE SERVIS DE SERVIS DE SERVIS DE SERVIS DE SERVIS DE SERVI** 

#### Esquema proxectos tarefas

Este esquema está pensado para os proxectos de xestión das tarefas da área que non estean vencelladas a proxectos específicos. Vexamos os permisos principais por roles:

- Administrator:
	- administrar o proxecto
	- control total sobre as tarefas: crealas, eliminalas, asignalas...
- Developers:
	-

#### Esquema proxectos específicos

Este esquema está pensado para os proxectos de xestión das tarefas dun proxecto específico de software, hardware o calquera outro tipo. A idea e que todo o equipo de traballo teña control sobre as tarefas. • administrar o proxecto<br>• control total sobre as tarefas: crealas, eliminalas, asignalas...<br>• editar, pechar e transicionar unha tarefa.<br>• contra a proxectos específicos<br>squema está pensado para os proxectos de xestión da

- Administrator:
	- administrar o proxecto
	- control total sobre as tarefas: crealas, eliminalas, asignalas...
- Developers:
	-

#### (III) TAREFAS

(1) TIPOS (I1) CREACIÓN (III) EDICIÓN E TRANSICIÓN

#### Tipos de tarefas

No presente documento empregamos a palabra tarefa para referirnos a calquera traballo que haxa que facer (o termo que emprega JIRA é o de Issue).

As tarefas poden ser de varios tipos. Aínda que **Tipos de tarefas**<br>
No presente documento empregamos a palabra *tarefa* para referirnos<br>
facer (o termo que emprega JIRA é o de *Issue*).<br>
As tarefas poden ser de varios tipos. Aínda que<br>
Jira ten bastantes tipos de taref empregaremos sobre todo os amosados na imaxe lateral.

A tarefa propiamente dita e a Task. En certa literatura se define unha tarefa como un traballo que pode levar entre medio día y 3 días. Cando esa tarefa ten que ser compartida o ten varias partes claramente diferenciables (ou por outro criterio)

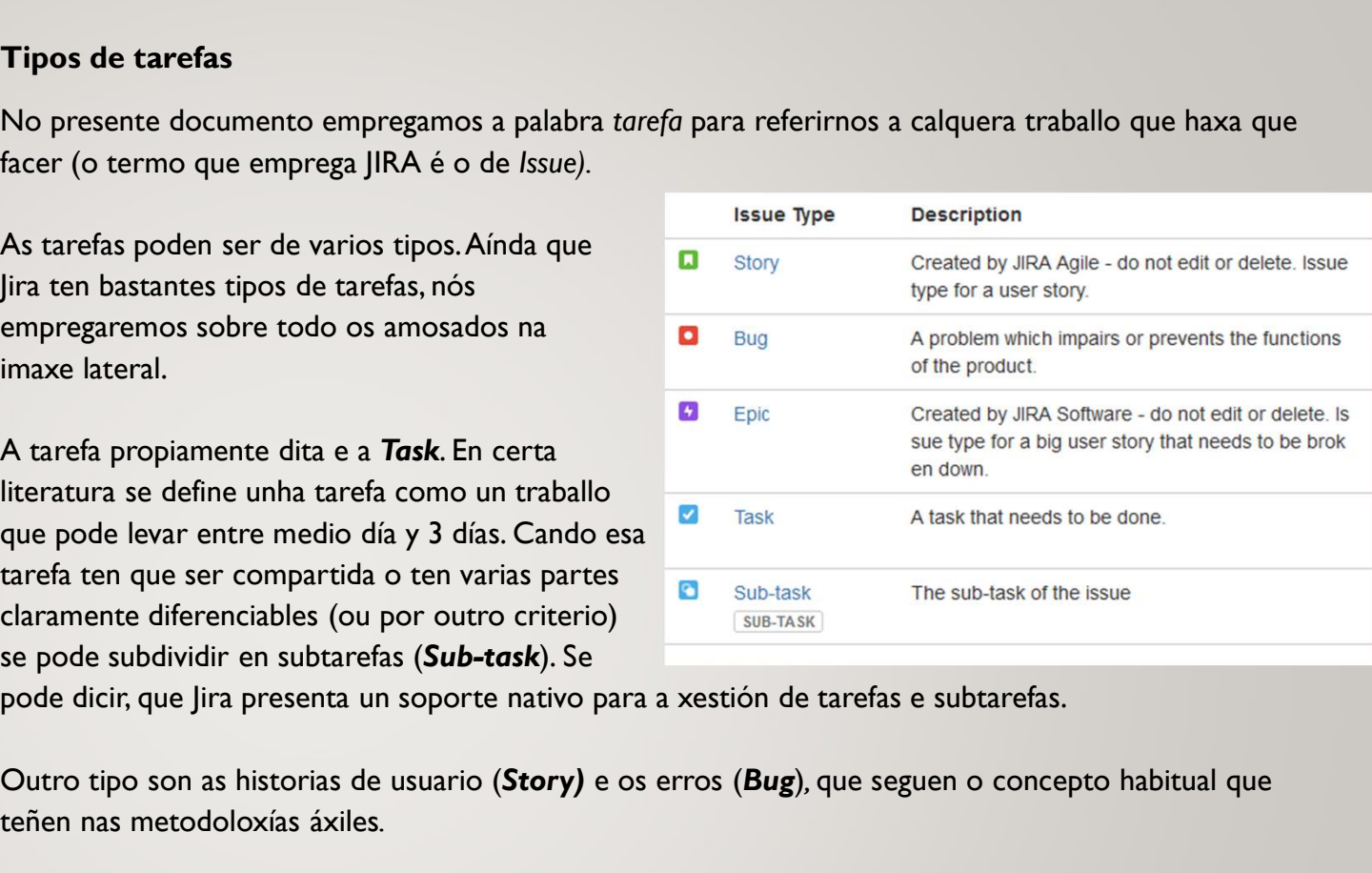

Outro tipo son as historias de usuario (Story) e os erros (Bug), que seguen o concepto habitual que teñen nas metodoloxías áxiles.

A épica (Epic) xa é un pouco distinta e nos permite facer unha clasificación a maiores das tarefas dentro do proxecto.

En realidade, todos estes tipos de tarefas, teñen inicialmente o mesmo formato en pantalla.

#### **II. JIRA SOFTWARE**<br>As tarefas se poden crear dende o backlog<br>dos paneis kanban vencellados aos proxectos

(III) TAREFAS

(1) TIPOS (I1) CREACIÓN

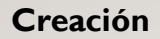

As tarefas se poden crear dende o backlog (dereita).

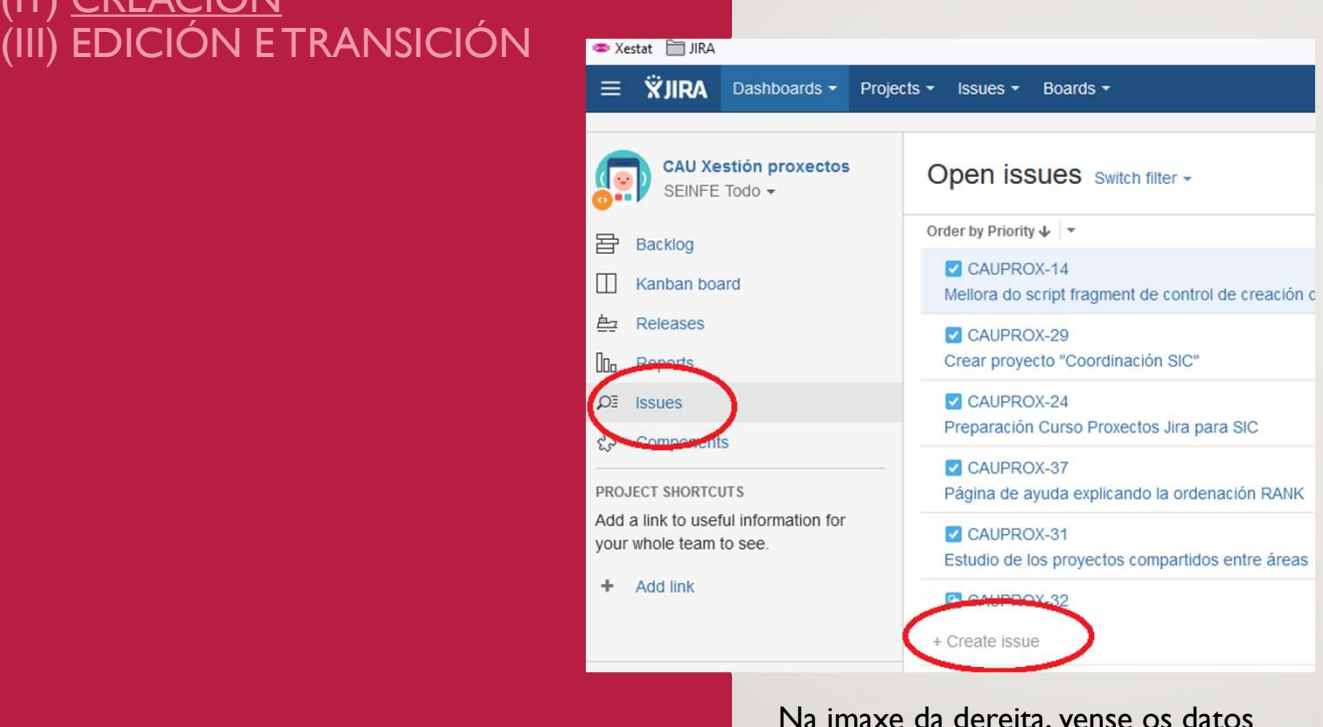

Na imaxe da dereita, vense os datos iniciais máis importantes que é necesario cubrir ao crear unha incidencia:

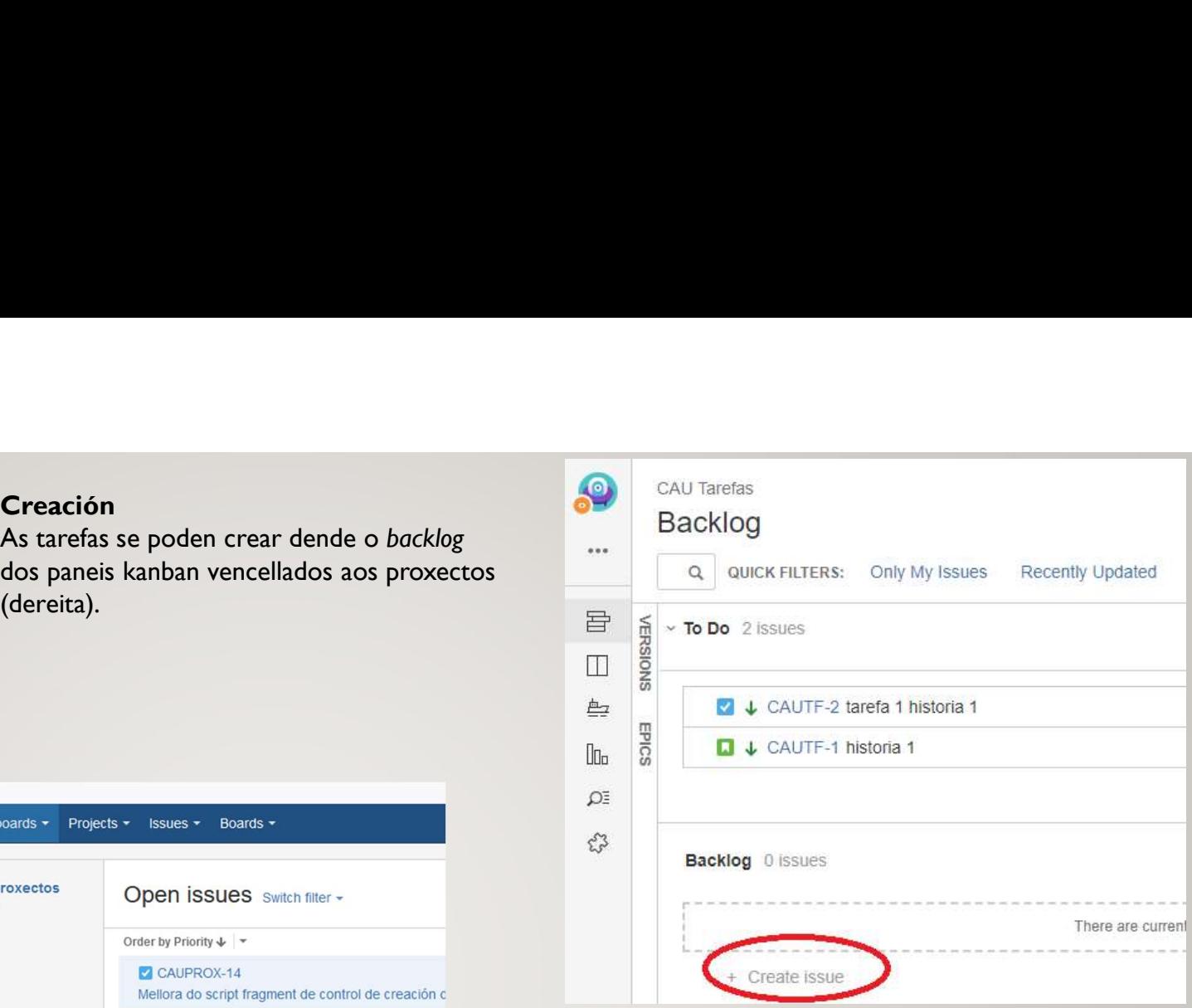

Á esquerda vemos a creación de tarefas dende o menú Issues dun proxecto.

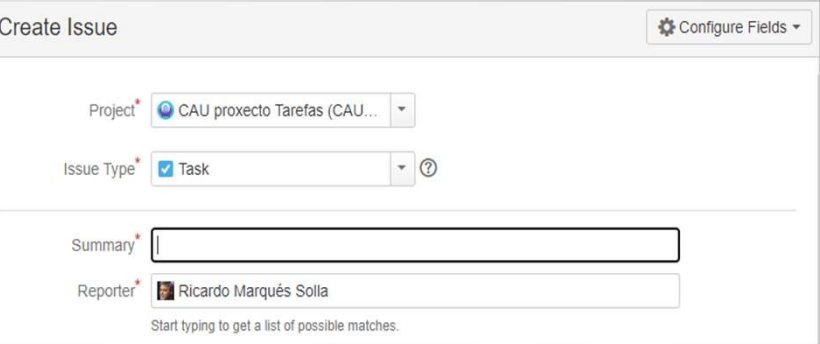

#### (III) TAREFAS

#### (1) TIPOS (I1) CREACIÓN EDICIÓN E TRANSICIÓN

#### Edición

O acceso a unha tarefa farase a través de calquera panel que a mostre. Inicialmente, o JS fai unha presentación preliminar dos datos da tarefa cando prememos enriba da súa tarxeta no panel correspondente.

Para o acceso ao formulario de edición completo, chega con premer na clave da tarefa sita na parte superior desta presentación preliminar (círculo azul).

#### Transición

Facer unha transición significa que a tarefa cambia de estado. Isto se pode facer movendo a tarefa a través das columnas do panel kanban, ou ben editándoa e premendo nun botón da transición desexada. As transicións están completamente relacionadas co WF subxacente do proxecto.

CAU Tarefa Kanhan hoard QUICK FILTERS:

Epica 1

Only My Issues Recently Lindate 0 In Progress

0 Done

Release

We're only showi recently modifie

issue?

Q Looking for an

CAU proxecto Tare

Detail: Status

Priority

Componentis Labels  $\epsilon$ 

Affects Versi

Fix Version/s:

Epic Link People **IV** Reporter

 $\bullet$ historia : OALITE

 $L$  Baixo

None

None

None Frica 1

Ricardo Marqué **P** Unassig

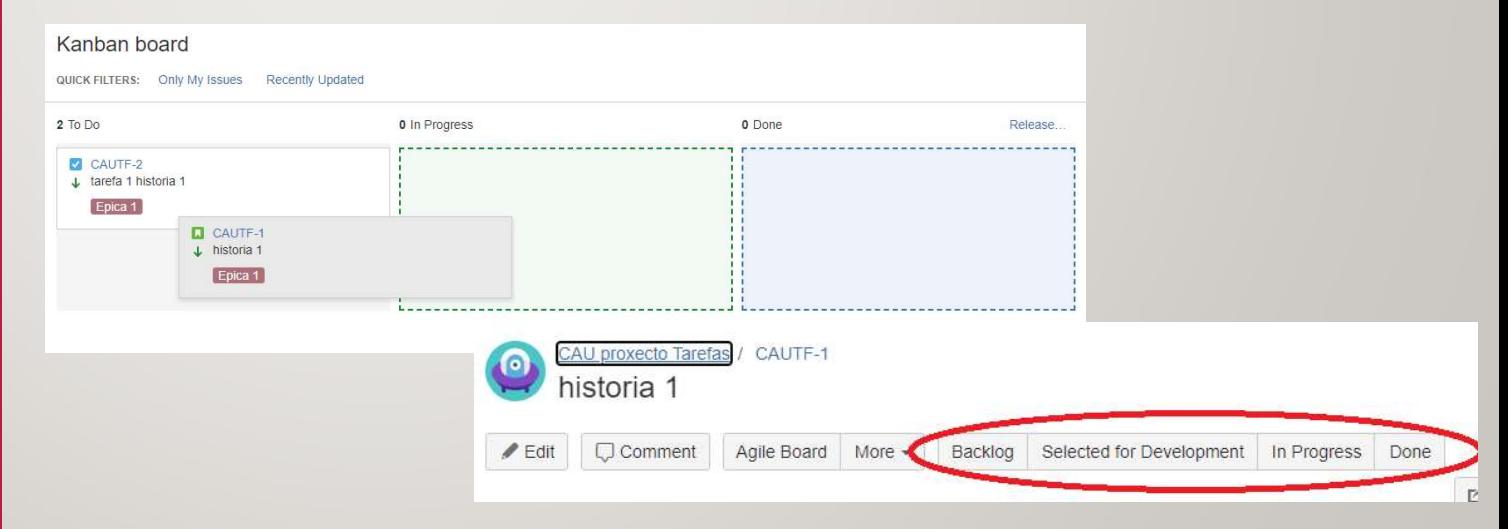

#### (I) PETICIÓNS INTERNAS<br>(II) ACCESOS (III) GLOSARIO

#### Peticións internas no SIC

1. JIRA SOFTWARE<br>
(I) <u>PETICIÓNS INTERNAS</u><br>
(II) ACCESOS<br>
(III) GLOSARIO<br>
(III) GLOSARIO<br>
PETICIÓNS INTERNAS<br>
Pericións internas no SIC<br>
<sup>9</sup> e co ánimo de acadar os obxect<br>
<sup>9</sup> e co ánimo de acadar os obxect<br>
<sup>9</sup> e co ánim Seguindo a filosofía amosada neste documento, e co ánimo de acadar os obxectivos principais buscados coa implantación deste sistema de organización do traballo, creouse un formulario en Axuda TIC para solicitar a un área concreta do SIC aqueles traballos/servizos que outra área do SIC necesite.

> Moitos servizos ofrecidos polas distintas áreas do SIC xa teñen o seu propio formulario de solicitude. O obxectivo deste neste novo formulario e ter unha ferramenta para solicitar a outros compañeiros do SIC aquelas tarefas que necesitamos que nos fagan e que non se adecúan a estes formularios preexistentes.

Deste xeito, todas as tarefas que un traballar teña que facer as encontrará como tarefa dentro dos o seu traballo.

É importante tratar de eliminar outros medios de petición de traballos como son o teléfono ou o email.

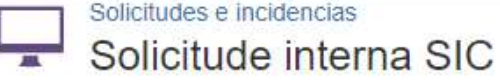

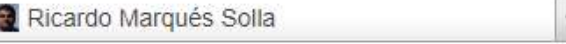

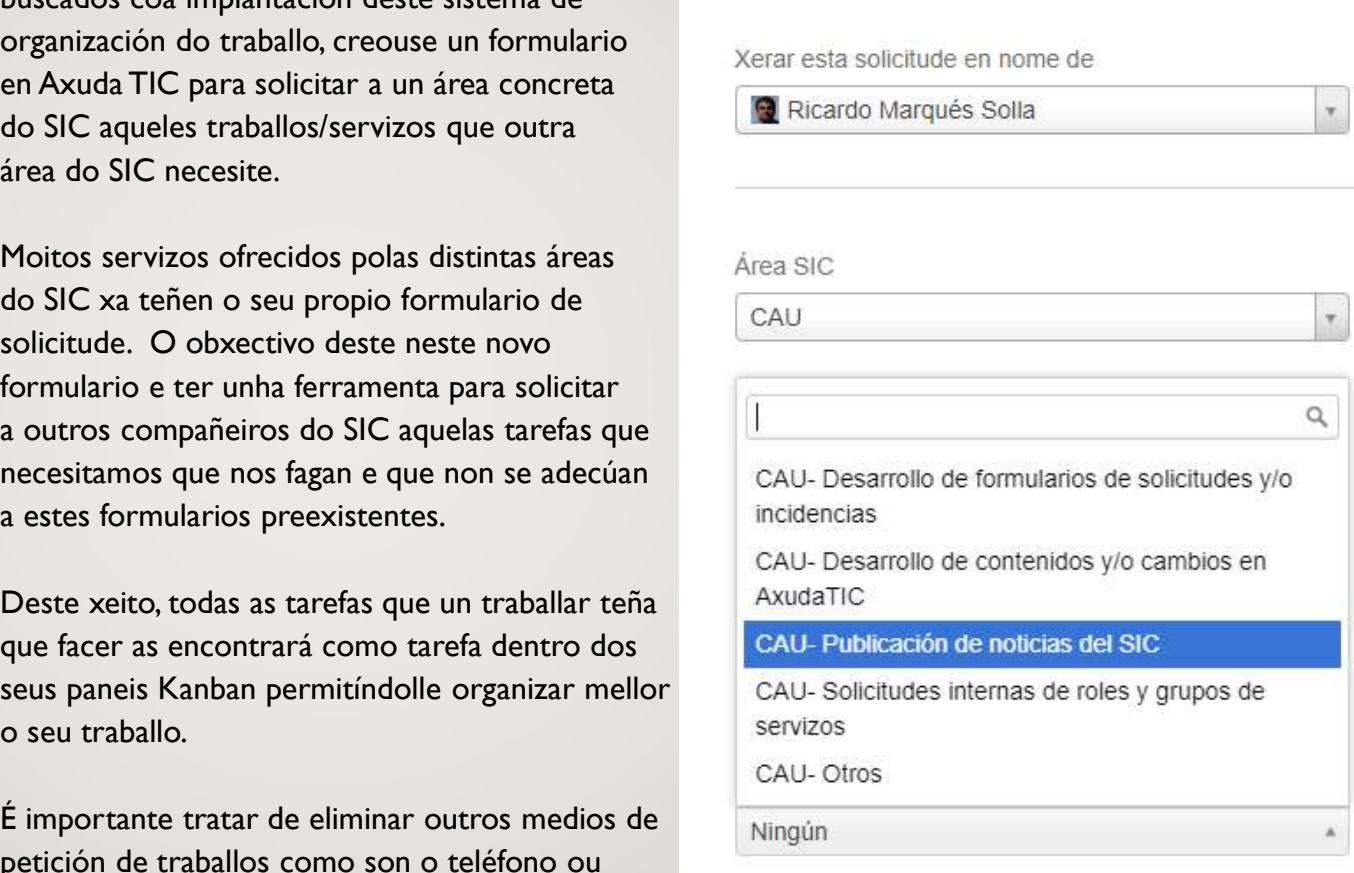

Attachment (opcional)

#### II. JIRA SOFTWARE Acceso ao Jira Software

# **II. JIRA SOFTWARE**<br>
(I) PETICIÓNS INTERNAS<br>
(II) <u>ACCESOS</u><br>
(III) GLOSARIO<br>
A través da AxudaT (II) ACCESOS

# Acceso ao Jira Software<br>https://solicitudetic.udc.gal<br>Credenciales de la UDC

https://solicitudetic.udc.gal

#### Acceso á documentación

GLOSARIO **de Caussia de Cumentación**<br>A través da AxudaTic, buscando a sección <u>Proxectos en Jira Software</u> eso ao Jira Software<br>https://solicitudetic.udc.gal<br>Credenciales de la UDC<br>eso á documentación<br>A través da AxudaTic, buscando a sección <u>Proxectos en Jira Softv</u> eso ao Jira Software<br>https://solicitudetic.udc.gal<br>Credenciales de la UDC<br>eso á documentación<br>A través da AxudaTic, buscando a sección <u>Proxectos en Jira Software</u><br>eso ás solicitudes internas<br>A través de AxudaTic:

#### Acceso ás solicitudes internas

A través de AxudaTic:

https://axudatic.udc.gal/display/SIC/Servizos+internos+de+SIC

#### Acceso ás solicitudes presentadas no JSD

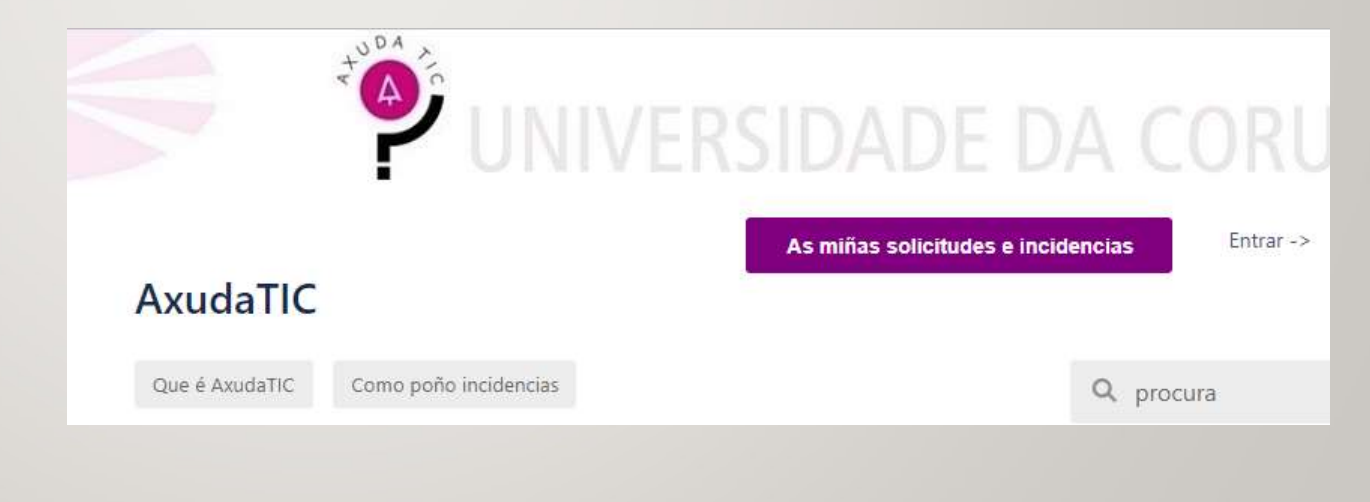

#### II. JIRA SOFTWARE<br>Columna (kanban): fase do proceso no que se encontra unha issue, podendo estar en certos estados

(I) PETICIÓNS INTERNAS (II) ACCESOS

#### Glosario

- Columna (kanban): fase do proceso no que se encontra unha issue, podendo estar en certos estados<br>admitidos para esa columna<br>• Estado (unha issue): indica a situación actual do traballo representado pola issue<br>• Filtro: admitidos para esa columna
- Estado (unha issue): indica a situación actual do traballo representado pola issue
- GLOSARIO **CONTRETTIVIST SE ELECCITAT E ELECCITAT E ELECCITAT E ELECCITAT ELECCITAT ELECCITAT ELECCITAT ELECCITAT ELECCITAT ELECCITAT ELECCITAT ELECCITAT ELECCITAT ELECCITAT ELECCITAT ELECCITAT ELECCITAT ELECCITAT ELECCITAT**
- Columna (kanban): fase do proceso no que se encontra unha issue, podendo estar en certos estados<br>
 Estado (unha issue): indica a situación actual do traballo representado pola issue<br>
 Filtro: sentencias JQL que permite • **Columna** (kanban): fase do proceso no que se encontra unha issue, podendo estar en certos estados<br>
• **Estado** (unha issue): indica a situación actual do traballo representado pola issue<br>
• **Filtro:** sentencias JQL que p
	-
- **Glosario**<br>
 Columna (kanban): fase do proceso no que se encontra unha issue, podendo estar en certos estados<br>
 Estado (unha issue): indica a situación actual do traballo representado pola issue<br>
 Filtro: sentencias JQL **Glosario**<br> **Columna** (kanban): fase do proceso no que se encontra unha issue, podendo estar en certos estados<br>
admitidos para esa columna<br> **Filtro:** sentencias JQL que permiten seleccionar as issues que se amosan en cada **Glosario**<br>• **Columna** (kanban): fase do proceso no que se encontra unha issue, podendo estar en<br>• **Estado** (unha issue): indica a situación actual do traballo representado pola issue<br>• **Filtro:** sentencias JQL que permite
	-
	-
	- Kanban (método): técnica de traballo para a xestión das tarefas nun proceso productivo
	-
- **Exarch** ou board): Also university and do traballo representado pola issue<br>
 **Filtro:** sentencias JQL que permiten seleccionar as issues que se amosan en cada momento<br>
 **Filtro:** sentencias JQL que permiten selecciona a asignación de esquemas de seguridade, notificación, asignación de fluxos de traballo, etc. • Truce to a calculate the restation and ve station and serve to a calculate a calculate and the station of the station deservadas per solid stations.<br>• Issue: término que emplega a plataforma jira para referirse a calquer
	- Tarefa: cada unha das 'task' xestionadas a través do JS
	-
	- Ticket: cada unha das incidencias/solicitudes xestionadas a través do JSD
	- Transición: cambio de estado dunha issue